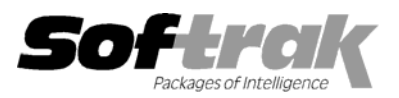

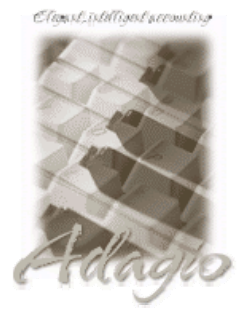

**Compatibility:** 

**Accounts Receivable 6.1A, 6.5A, 7.0A Order Entry 6.1B, 6.5A Adagio Invoices 6.5A, 6.7A, 6.8A Quik Invoice Plus for Win 6.5A**  Adagio Lanpak 6.8A **Quik Reports 6.5A Adagio Payables 6.5A, 6.6A, 6.8A Rentrak 6.1B, 6.5A**  Adagio Receivables 6.5A, 6.8A Sales Analysis (AI) 6.1A Client Receivables 6.5A **Sales Analysis (Softrak) 6.5A General Ledger 6.1A, 6.5A, 7.0A MS Windows 95, 98, NT, 2000 Inventory Control 6.1B, 6.5A** Most products compatible with **Inventory Receipts 6.5A Inventory Control 6.1B, 6.5A** 

**Accounts Payable 6.1A, 6.5A Quik Invoice Plus for DOS 6.5A, 6.7A**  Adagio Ledger 6.5A, 6.6A, 6.8A Quik Reports for Windows 6.2A, 6.2B<br>Adagio Payables 6.5A, 6.6A, 6.8A Rentrak 6.1B, 6.5A

## **Adagio® Inventory Release Notes 6.8A (20010710)**

## **Enhancements and problems fixed in Adagio Inventory 6.8A (20010710)**

- ♦ An error message was displayed when you attempted to clear the Tax Tracking report if there were no tax tracking details. You now get a message saying there is no tax tracking information to print.
- ♦ After using the Item or Item with Sales and Cost inquiry functions, you were locked out of certain other functions. This has been corrected.

## **Enhancements and problems fixed in Adagio Inventory 6.8A (20010517)**

♦ Initial release of Adagio Inventory.

## **Installing**

To install Adagio Inventory from the Adagio Product CD, you need the serial number and install code from the Product Label that came with your CD.

If you are installing an upgrade, you need the serial number and install code from the Upgrade Product Label that came with your upgrade CD. A previous version of Adagio Inventory should already be installed on your computer before installing the upgrade. If a previous version is not already installed, you can still install the upgrade. After entering the upgrade serial number and install code, you will also have to enter the serial number and install code from your previous version.

If you are installing a Program Temporary Fix (PTF), you do not need to enter a serial number or install code. However, a previous version of Adagio Inventory 6.8A must be installed before the PTF can be installed.

To install Adagio Inventory (or an upgrade), run ADAGIO.EXE from the root of the CD. Once the install program is running, you can click the Help button for detailed instructions. If Adagio Inventory is installed on a network, you must also do a workstation install for each workstation running Adagio Inventory. Refer to the manual or help for workstation install instructions. Or, run the All Workstation Install instead (\SOFTRAK\ALLWKST\ ALLWKST.EXE) which allows you to do only one workstation install on each workstation (rather than having to do a workstation install for each product on each workstation). Refer to "Installing on a network" in the Readme help for instructions.

To install an Adagio Inventory PTF, run SETUP.EXE and follow the instructions on the screen. A workstation install is not required when installing the PTF.

**If you are using a Softline Multi-User Pack (MUP) for Adagio 6.7A or older applications, it may need to be replaced by an Adagio**  Lanpak. Adagio Inventory uses Adagio Lanpaks to increase the number of licenses available to access the database in multi-user installations. It does not use Softline Multi-user Packs (MUPs). For a limited time, Softrak has an Investment Protection Plan in place to cover the required upgrade. Please contact your dealer or Softrak Systems for upgrade information. The method of licensing used by Adagio Lanpak is different than the MUP. Refer to the Adagio Inventory or Adagio Lanpak Readme help file for details.

Note: Adagio Inventory does not support multi-currency. Adagio Inventory is not compatible with Inventory Control 7.0A.

-- end --